**ON Semiconductor**

**Is Now**

# onsem/

**To learn more about onsemi™, please visit our website at www.onsemi.com**

**onsemi** and **ONSEM** and other names, marks, and brands are registered and/or common law trademarks of Semiconductor Components Industries, LLC dba "onsemi" or its affiliates and/or subsidiaries in the United States and/or other countries, **onsemi** owns the rights to a number of patents, trademarks, copyrights, trade secrets, and other intellectual property. A listing of **onsemi** product/patent coverage may be accessed at www.onsemi.com/site/pdf/Patent-Marking.pdf. onsemi reserves the right to make changes at any time to any products or information herein, without notice. The information herein is provided "as-is" and **onsemi** makes no warranty, representation or guarantee regarding the accuracy of the information, product features, availability, functionality, or suitability of its products for any particular purpose, nor does onsemi assume any liability arising out of the application or use of any product or circuit, and specifically disclaims any and all liability, including without limitation special, consequential or incidental damages. Buyer is responsible for its products and applications using **onsemi** products, including compliance with all laws, regulations and safety requirements or standards, regardless of any support or applications information provided by **onsemi**. "Typical" parameters which may be provided in **onsemi** data sheets and/ or specifications can and do vary in different applications and actual performance may vary over time. All operating parameters, including "Typicals" must be validated for each customer application by customer's technical experts. **onsemi** does not convey any license under any of its intellectual property rights nor the rights of others. **onsemi** products are not designed, intended, or authorized for use as a critical component in life support systems or any FDA Class 3 medical devices or medical devices with a same or similar classification in a foreign jurisdiction or any devices intended for implantation in the human body. Should Buyer purchase or use **onsemi** products for any such unintended or unauthorized application, Buyer shall indemnify and hold **onsemi** and its officers, employees, subsidiaries, affiliates, and distributors harmless against all claims, costs, damages, and expenses, and reasonable attorney fees arising out of, directly or indirectly, any claim of personal injury or death associated with such unintended or unauthorized use, even if such claim alleges that **onsemi** was negligent regarding the design or manufacture of the part. **onsemi** is an Equal Opportunity/Affirmative Action Employer. This literature is subject to all applicable copyright laws and is not for resale in any manner. Other names and brands may be claimed as the property of others.

# Bootloading BelaSigna® 250 Using the I2C Interface

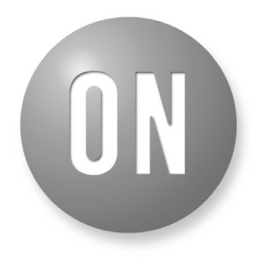

# ON Semiconductor $^\circ$

**http://onsemi.com**

# **APPLICATION NOTE**

#### **INTRODUCTION**

This application note describes how to bootload BelaSigna 250 through its  $I<sup>2</sup>C$  interface when it does not have an EEPROM attached. This situation can occur when a Bluetooth® or a baseband chip, or any I2C−master capable chipset, is connected to BelaSigna 250 through the two−wire synchronous serial (TWSS) port. The TWSS port is essentially an I2C−compatible port. The I2C terminology will be used throughout this document to designate BelaSigna 250's TWSS port.

Since no EEPROM is attached to BelaSigna 250, the external device must have dedicated memory space in its non−volatile memory to store the BelaSigna 250 application. It can either be internal Flash, as is the case with some Bluetooth devices or external Flash / NAND Flash memories in Bluetooth or mobile phone applications.

BelaSigna  $250$  has an  $I<sup>2</sup>C$  handler built into its Boot ROM. This I<sup>2</sup>C handler allows any I<sup>2</sup>C−master host to connect to and bootload BelaSigna 250, as described in this application note. The ROM−based low−level communication protocol on the  $I<sup>2</sup>C$  port is described in the *Communication Protocols Manual*\*.

# **THE BOOTING PROCESS**

#### **Contacting BelaSigna 250's I2C Handler**

BelaSigna 250 Boot ROM begins execution at Power−On Reset (POR). Once booting starts, there is a defined time period during which the I2C−master must contact BelaSigna 250 to begin its  $I<sup>2</sup>C$  bootloading procedure. The following table shows BelaSigna 250's booting sequence.

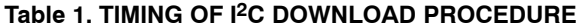

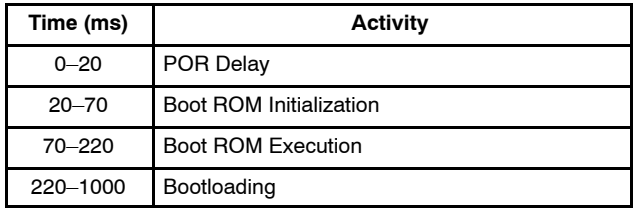

After powering up BelaSigna 250, the  $I<sup>2</sup>C$  master must continuously send the  $I^2C$  protocol's status request command. BelaSigna 250 will not acknowledge (NAK) this transfer until it is ready for communication. As soon as the I2C−master receives the acknowledge (ACK), it means that BelaSigna 250 has interrupted its regular booting process, and is waiting for more  $I<sup>2</sup>C$  commands.

The I<sup>2</sup>C−master device cannot connect to BelaSigna 250's I2C handler during the POR delay; from the time of power–on (t = 0 ms) to the end of the POR delay (t = 20 ms), BelaSigna 250 will NAK any  $I^2C$  request. The  $I^2C$  handler is activated by the Boot ROM at the beginning of the Boot ROM initialization  $(t = 20 \text{ ms})$ . When there is no EEPROM, BelaSigna 250 enters a loop from this time  $(t = 20 \text{ ms})$  until a timeout occurs ( $t = 1000$  ms), at which time the Watchdog Timer resets BelaSigna 250. If no  $I<sup>2</sup>C$  command is issued by an I<sup>2</sup>C−master between the end of the POR delay (t = 20 ms) and the end of the bootloading period  $(t = 1000 \text{ ms})$ , BelaSigna 250 will reset and the booting sequence starts over with a POR (i.e., another 20 ms during which BelaSigna 250 will NAK any  $I<sup>2</sup>C$  request). This process continues until communication is established.

The  $I^2C$  master can initiate communication at any time, waiting for the  $I<sup>2</sup>C$  request to be acknowledged (ACK). If the request is not acknowledged, the  $I<sup>2</sup>C$  master should wait 20 ms and try again. This will guarantee that successful communication can be established. Once an ACK is received, the bootloading process can start.

The voltage used for  $I<sup>2</sup>C$  communication depends on the supply voltage of BelaSigna 250 ( $V<sub>BAT</sub>$ ) and the state of GPIO15 at POR, as shown in the following table. In typical Bluetooth and mobile phone applications, GPIO15 must be driven low during this time to select high−voltage mode.

**Table 2. VOLTAGE MODE SELECTION**

| $V_{\sf BAT}$ | Recommended<br><b>Voltage Mode</b> | GPIO <sub>15</sub><br>at Boot | Communication<br><b>Voltage</b> |
|---------------|------------------------------------|-------------------------------|---------------------------------|
| 1.25V         | Low-Voltage<br>Mode                | High<br>(Default)             | 1 V                             |
| 1.8V          | High-Voltage<br>Mode               | Low                           | $\mathsf{V}_\mathsf{BAT}$       |

\*Available with the Developers Tookit. Please contact your local ON Semiconductor sales office for more details.

# **Setting the Clock**

At powerup, BelaSigna 250 always runs on its non−calibrated internal oscillator with the default clock frequency of approximately 1.8 MHz. In this mode, the  $I<sup>2</sup>C$ interface can run up to a maximum of 100 kbps. Clock switching functions are available within the Boot ROM's  $I<sup>2</sup>C$  protocol, which allow the host processor to initiate a change in the clocking structure, enabling BelaSigna 250 to switch to an external clock, or to a higher clock using the internal oscillator. When BelaSigna 250 is running with a clock of at least 1.92 MHz, the  $I<sup>2</sup>C$  interface can run up to 400 kbps. The actual frequency of BelaSigna 250's internal RC oscillator varies due to variations in the production process. Selecting the internal clock frequency setting of 3.44 MHz ensures that under any process variation condition the actual clock frequency is above 1.92 MHz; hence, the maximum  $I<sup>2</sup>C$  speed of 400 kbps can be used. Alternatively, switching to an external clock that has a frequency of at least 1.92 MHz is also possible to achieve the maximum  $I^2C$  speed of 400 kbps. Switching to the external clock is done using the clock switching functions.

ON Semiconductor recommends setting the internal clock frequency to 3.44 MHz for  $I^2C$  for 400 kbps communications, unless an external clock with frequency of 1.92 MHz or greater is used.

#### **Access Mode**

BelaSigna 250 has a built−in IP protection mechanism whereby the chip is always in Restricted Mode at power−up. Limited access to the DSP is allowed in this mode, and a boot operation is not permitted. Consequently, the host must unlock the device to gain access to all the ROM−based protocol functions.

The  $I<sup>2</sup>C$  interface has a status byte that indicates the access mode, which the I2C−master device can read at any time. It is returned by BelaSigna 250 after sending a 'Get Status' command (ASCII Code 'S'). The status byte has the following format:

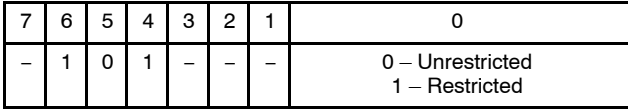

Bits 6:4 are always 0x5; this is the protocol version identifier. Checking that this value is 0x5 means that BelaSigna 250 and its  $I^2C$  command handler are communicating properly. Bits 7, 3, 2, 1 are reserved. Bit 0 specifies the access mode. This last bit allows the bootloading program to decide whether unlocking functions have to be executed to continue on the boot operation. If bit 0 of the status byte is 1 then unlocking is required; the  $I<sup>2</sup>C$ master must use a ROM−based function called JumpROM to go through the unlocking process. See the *Communication Protocols Manual* for details on this function.

#### **Addressing**

By default, the  $7$ -bit I<sup>2</sup>C slave address is set to 0b000 0000. Consequently, BelaSigna 250 always responds

to a "General Call". The slave address can remain, but as soon as the boot process is finished and the DSP program is being executed, the  $I<sup>2</sup>C$  port only responds to the  $I<sup>2</sup>C$  slave address that the DSP program sets.

#### **USING THE I2C PROTOCOL TO DOWNLOAD AND RUN AN APPLICATION I 2C in a Nutshell**

As mentioned earlier, the first transfer to take the control over the I2C ROM−based protocol of BelaSigna 250 is an  $I<sup>2</sup>C$  write transfer, which must be continuously sent to the slave until it is acknowledged. In the example below, we use the  $I<sup>2</sup>C$  write transfer to synchronize the ROM handler, and we send a Get Status command, then we wait for the slave to respond with an acknowledgment and the requested status byte.

The  $I^2C$  protocol is described in the  $I^2C$  specification issued by Philips Semiconductor. Each transfer (read or write) has the following sequence:

- 1. Start the communication by sending a start condition (SDA high−low transition while SCL is high).
- 2. Each bit consists of a low−high−low pulse on the SCL line while SDA is held low (0) or high (1). The  $I<sup>2</sup>C$  master always controls SCL. When the master is sending a bit, the master must set up the data on SDA before the low−high transition of SCL. When the master is receiving a bit, the master must sample the data before the high−low transition of SCL. Bits are transferred from most significant bit (bit 7) to least significant bit (bit 0).
- 3. After each byte is transferred, a single acknowledge bit is sent by the receiver. The receiver must respond with an ACK (0) to verify that the byte was received. A NAK (1) indicates that the receiver did not recognize the byte, or is not ready.
- 4. The first 8 bits after the start condition indicate the 7−bit receiver address and the direction of the transfer (0 = Write, 1 = Read). The addressed  $I<sup>2</sup>C$ slave must acknowledge this first byte.
	- a. For a write transfer to the general call address, send the following 8−bit sequence: 0b00000000 and check for an ACK from the slave. Subsequent bytes are sent by the master, and must be acknowledged by the slave.
	- b. For a read transfer from the general call address, send the following 8−bit sequence: 0b00000001 and check for an ACK from the slave. Subsequent bytes are sent by the slave and must be acknowledged by the master.
- 5. The  $I<sup>2</sup>C$  master controls how many bytes are sent (in a write transfer) or received (in a read transfer), and terminates the transfer by sending a stop condition (SDA low−high transition while SCL is high).

# **AND8386/D**

<span id="page-3-0"></span>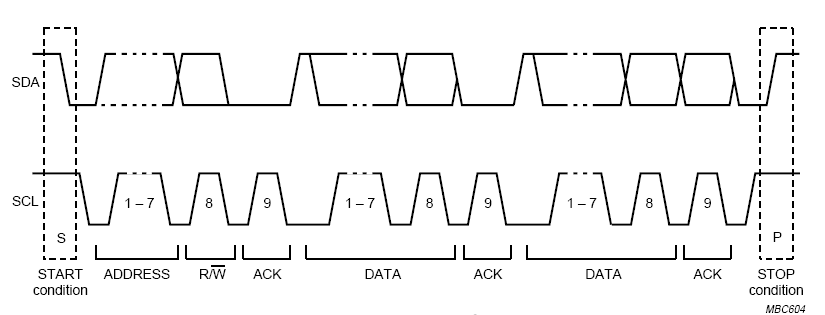

**Figure 1. A Complete I2C Transfer**

See the  $I^2C$  Bus Specification from Philips Semiconductor for more details on the I2C communication protocol.

communication, take care of the restricted mode, and make the necessary steps to switch the internal clocking structure of BelaSigna 250, so that it can support the maximum 400 kbps  $I<sup>2</sup>C$  transfer rate.

# **A Complete Bootloading Example**

The following description shows how to connect BelaSigna 250, and how to initialize a proper

# **Table 3. INITIALIZE AND UNLOCK BELASIGNA 250 THEN CHANGE THE CLOCK FREQUENCY**

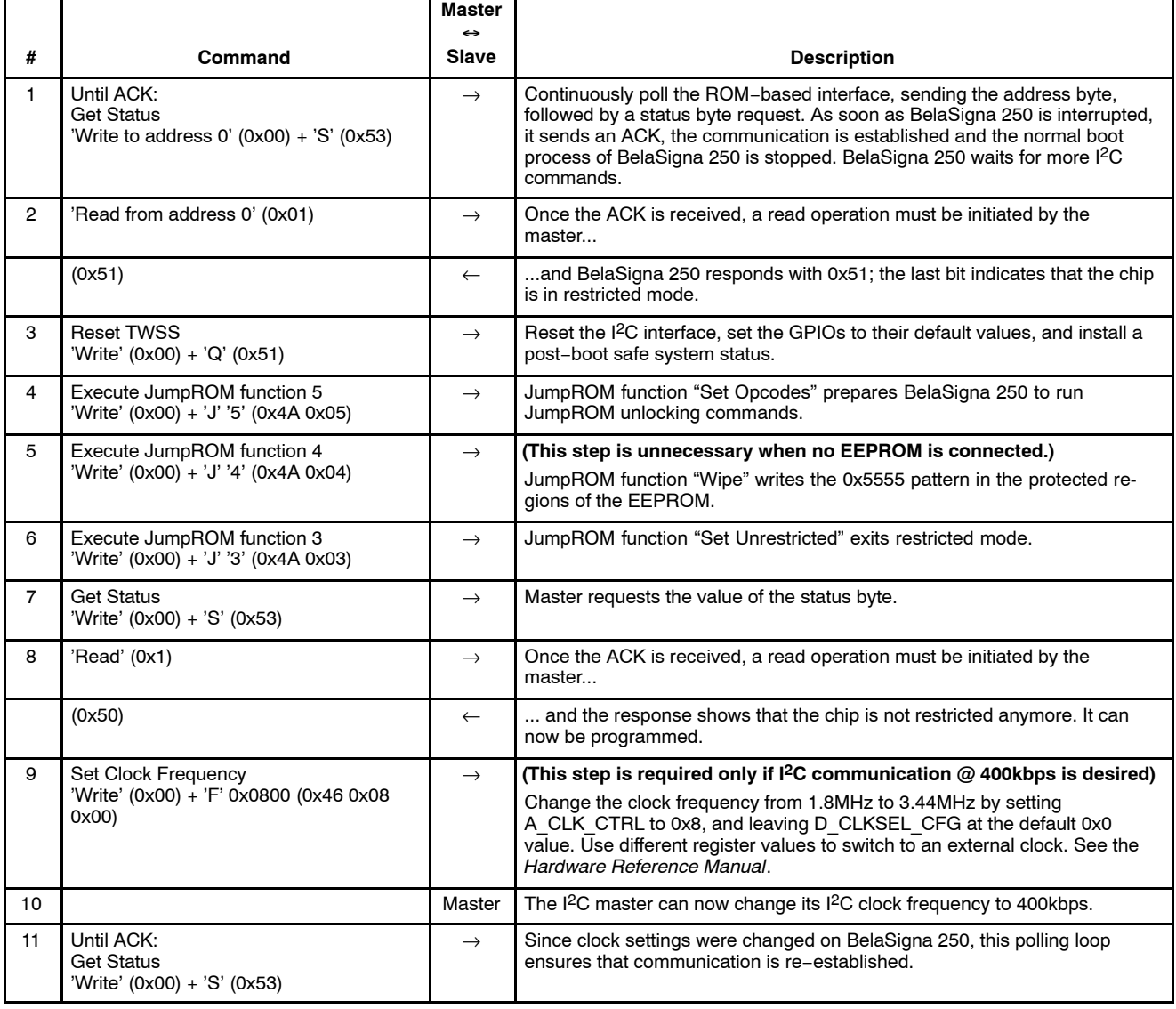

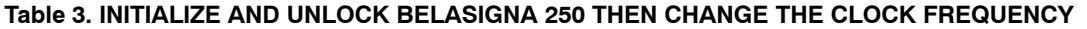

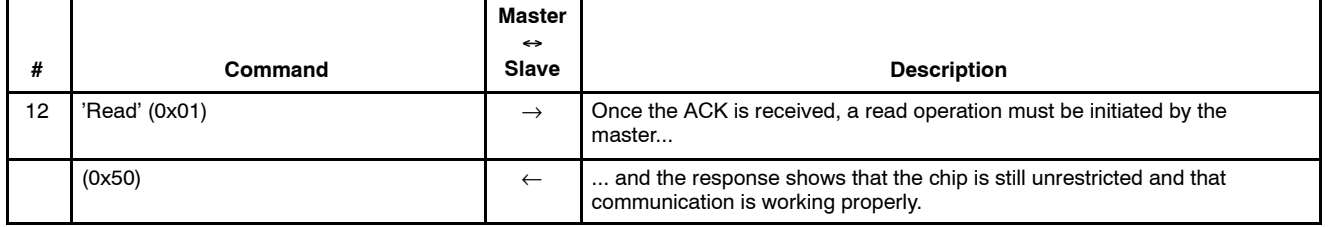

#### **Downloading Object Code**

The  $I<sup>2</sup>C$  interface is now operating properly, and the system is ready to start the process of downloading the object code to the three different memory spaces (X, Y and P) of BelaSigna 250.

When developing software for BelaSigna 250, various file formats can be generated and used, depending on the situation. The simplest way is to use the .o file format and a utility that ON Semiconductor can provide which automatically converts the .o file into a C−Header file (as described later in this document). Other options are also available to parse the object file and store it in the host code.

If the language used to develop the  $I<sup>2</sup>C$  bootloading application is Python, then the ON Semiconductor "absolute file" module (absolute file.py) already has all of this logic built−in. All communication modules provided by ON Semiconductor are available in a product called the CTK Developer Kit (see ON Semiconductor's BRD8070/D for more information).

The CTK libraries can be used to develop PC software in Python or other languages like C++. However, these are only usable when you are using a PC and the Communication Accelerator Adaptor (CAA) to communicate with BelaSigna  $250$ 's I<sup>2</sup>C port. When developing embedded microcontroller software to communicate with BelaSigna 250, you cannot use these CTK libraries. In this case the low−level communication functions must be implemented using the microcontroller's  $I<sup>2</sup>C$  master or GPIO functionality. Alternative solutions and support can be provided by ON Semiconductor to implement the  $I<sup>2</sup>C$ protocol at this low level.

#### **Downloading a Sample Application**

The following example assumes the use of the C conversion utility applied on a dummy object file. It shows the structure of the generated C−header file, as well as the associated I2C commands needed for the transfer to BelaSigna 250.

> #define DOWNLOAD\_BLOCK\_COUNT 5 struct DataBlock { enum MemorySpace memspace; unsigned short base; unsigned short wordCount; unsigned short checksum; unsigned char \*formattedData;  $\}$  downloadBlocks[5] = {

{ 4, 0x1000, 0x00c2, 0xebe4, downloadData0 }, { 0, 0x4000, 0x0044, 0xb67a, downloadData1 }, { 0, 0x4180, 0x0040, 0xea0d, downloadData2 }, { 0, 0x4200, 0x0010, 0x3c0f, downloadData3 },

{ 2, 0x0100, 0x0010, 0x168c, downloadData4 },

};

The above code snippet presents a summary of the data that are parsed in the .o file. Every contiguous block of data is declared as a unique block of data, and we can see that there are 5 blocks. All the blocks can be identified by their memory space identifier (0 for X, 2 for Y, or 4 for P), the base address in the destination memory bank, the number of words to be transferred and a checksum. The last element points to the actual data, as can be seen below, where the third data block is shown:

unsigned char downloadData3 $[$ ] = {

0x57, 0xff, 0x17, 0xfd, 0x0b, 0xfa, 0xa9, 0xf8, 0x1c, 0xf5, 0xec, 0xf5, 0x00, 0xf6, 0x88, 0xfb, 0xb9, 0x05, 0x7f, 0x14, 0x26, 0x27, 0x1e, 0x3c, 0xe9, 0x53, 0x41, 0x67, 0x6a, 0x76, 0xb3, 0x7e, 0xf1,

};

This data block contains the actual words to be transferred. For efficiency, the data is prefixed to the actual command (0x57, equivalent to 'W' in ASCII), that is used to transfer the data block through the  $I<sup>2</sup>C$  interface. Each data word is broken into two bytes: bits 15−8 first, followed by bits 7−0. The checksum for each data block is the sum of the data words, plus the memory space identifier and the base address of the block. For robustness, large blocks of data are broken into smaller blocks that can be transferred over the  $I<sup>2</sup>C$  interface more reliably.

The  $I<sup>2</sup>C$  procedure to download this fourth block is presented in the following table.

# **AND8386/D**

# **Table 4. DOWNLOAD SECTION AND VERIFY CHECKSUM**

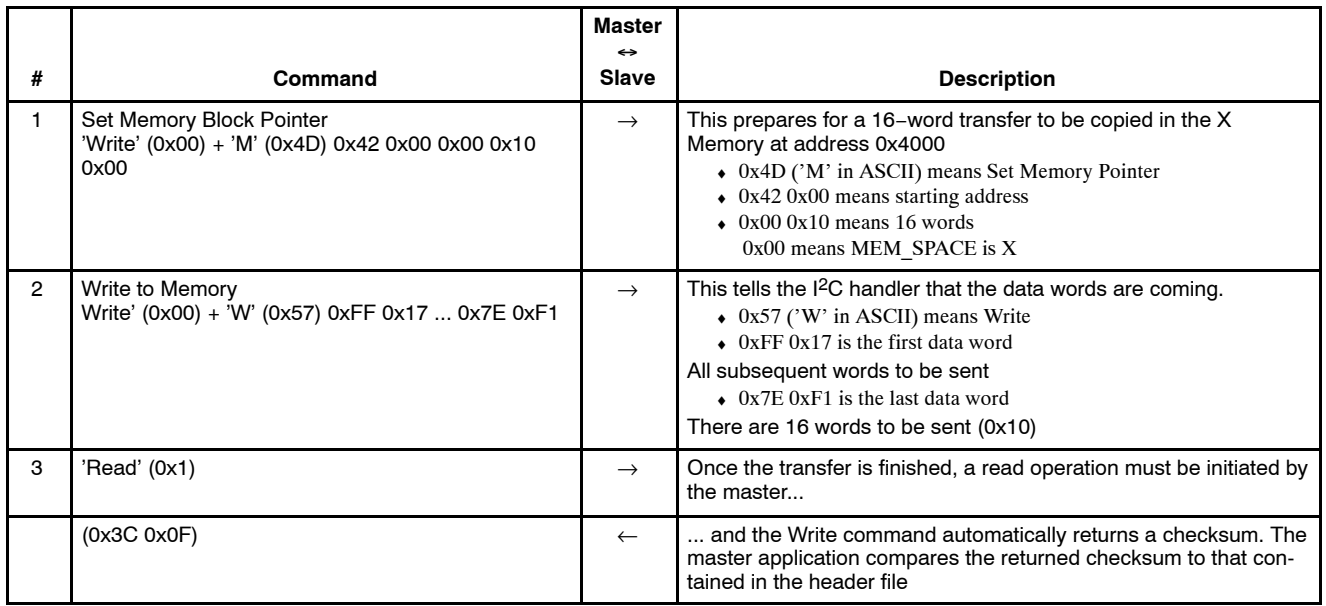

The above method must be applied successfully to all the sections in the header file. If a checksum mismatch is detected, the last data block can be retransmitted.

# **Running the Application**

# **Table 5. RUN APPLICATION FROM PROGRAM MEMORY**

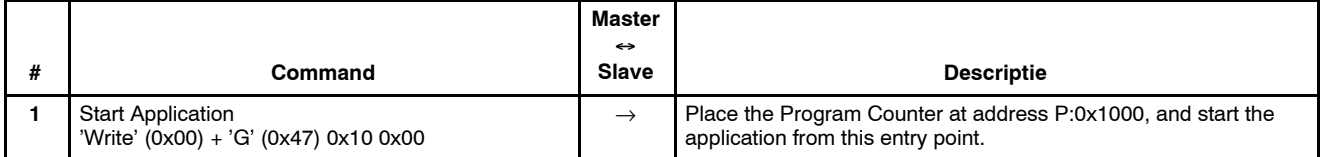

After running this command, the bootloading process is complete; BelaSigna 250 has correctly received its object code, and is freely executing it. From this point, BelaSigna 250 is not executing its  $I<sup>2</sup>C$  handler any more, and consequently, it will not respond to ROM−based I2C commands until its next reboot. Any subsequent communication with the  $I<sup>2</sup>C$  interface has to be developed as part of the DSP application with its own  $I<sup>2</sup>C$  handler.

# **I 2C COMMAND INTERFACE TO CONTROL THE APPLICATION**

The application is now running on BelaSigna 250, and as mentioned above, any subsequent communication with the I2C interface has to be developed as part of the DSP application. ON Semiconductor recommends changing BelaSigna  $250$ 's I<sup>2</sup>C slave address to a value that differs from the general call address, and for clarity, defining application−specific I2C commands with different identifiers than those defined in the ROM−based protocol.

Since  $I<sup>2</sup>C$  hardware exists between the host processor and BelaSigna 250, it is often very useful to implement a specific I<sup>2</sup>C control interface between the two devices. There are many configuration options within BelaSigna 250 that can be controlled by the host processors. These configuration commands can include the following functions and more:

- ♦ Apply a software reset to BelaSigna 250 (restart the application from entry point)
- $\triangleleft$  Get status information on the application
- $\triangle$  Change processing modes
- $\triangle$  Enable/disable algorithms
- $\triangleleft$  Select input channels
- ♦ Select input preamplifier gains
- Select output stage
- ♦ Apply master volume
- $\leftarrow$  Control sleep mode
- $\triangle$  Control algorithm parameters

ON Semiconductor can provide implementation examples of such control interfaces, as well as the assembly software framework. This enables a much faster implementation and allows developers to concentrate on the core signal processing algorithms, instead of spending time implementing such an interface with all the associated consequences.

# **AND8386/D**

<sup>2</sup>C developed by Philips Semiconductor which is now called NXP.

BelaSigna is a registered trademark of Semiconductor Components Industries, LLC (SCILLC). Bluetooth is a registered trademark of Bluetooth SIG.

ON Semiconductor and Will are registered trademarks of Semiconductor Components Industries, LLC (SCILLC). SCILLC reserves the right to make changes without further notice<br>to any products herein. SCILLC makes no warranty, r operating parameters, including "Typicals" must be validated for each customer application by customer's technical experts. SCILLC does not convey any license under its patent<br>rights nor the rights of others. SCILLC produc applications intended to support or sustain life, or for any other application in which the failure of the SCILLC product could create a situation where personal injury or death may occur.<br>Should Buyer purchase or use SCIL affiliates, and distributors harmless against all claims, costs, damages, and expenses, and reasonable attorney fees arising out of, directly or indirectly, any claim of personal injury or death associated with such unintended or unauthorized use, even if such claim alleges that SCILLC was negligent regarding the design or manufacture of the part. SCILLC is an<br>Equal Opportunity/Affirmative Action Employer

#### **PUBLICATION ORDERING INFORMATION**

#### **LITERATURE FULFILLMENT**:

Literature Distribution Center for ON Semiconductor P.O. Box 5163, Denver, Colorado 80217 USA **Phone**: 303−675−2175 or 800−344−3860 Toll Free USA/Canada **Fax**: 303−675−2176 or 800−344−3867 Toll Free USA/Canada **Email**: orderlit@onsemi.com

**N. American Technical Support**: 800−282−9855 Toll Free **ON Semiconductor Website**: **www.onsemi.com** USA/Canada **Europe, Middle East and Africa Technical Support:**

Phone: 421 33 790 2910 **Japan Customer Focus Center** Phone: 81−3−5773−3850

**Order Literature**: http://www.onsemi.com/orderlit

For additional information, please contact your local Sales Representative